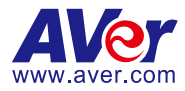

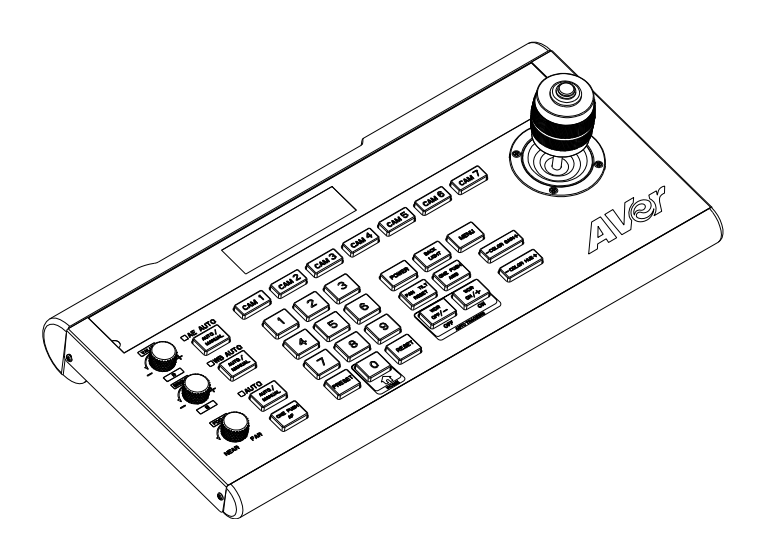

# **CL01 PTZ Camera Controller**

— **User Manual** —

# <span id="page-1-0"></span>Warning

- To reduce risk of fire or electric shock, do not expose this appliance to rain or moisture. Warranty will be void if any unauthorized modifications are done to the product.
- $\bullet$  Do not drop the device it to physical shock.
- Use correct power supply voltage to avoid damaging camera.
- Do not place the device where the cord can be stepped on as this may result in fraying or damage to the lead or the plug.
- $\bullet$  Hold the both side of the device with both hands to move the device. Do not grab one side of device to move the device.

### **Federal Communication Commission Interference Statement**

This device complies with Part 15 of the FCC Rules. Operation is subject to the following two conditions: (1) This device may not cause harmful interference, and (2) this device must accept any interference received, including interference that may cause undesired operation.

This equipment has been tested and found to comply with the limits for a Class B digital device, pursuant to Part 15 of the FCC Rules. These limits are designed to provide reasonable protection against harmful interference in a residential installation. This equipment generates, uses and can radiate radio frequency energy and, if not installed and used in accordance with the instructions, may cause harmful interference to radio communications. However, there is no guarantee that interference will not occur in a particular installation. If this equipment does cause harmful interference to radio or television reception, which can be determined by turning the equipment off and on, the user is encouraged to try to correct the interference by one of the following measures:

- Reorient or relocate the receiving antenna.
- Increase the separation between the equipment and receiver.
- Connect the equipment into an outlet on a circuit different from that to which the receiver is connected.
- Consult the dealer or an experienced radio/TV technician for help.

FCC Caution: Any changes or modifications not expressly approved by the party responsible for compliance could void the user's authority to operate this equipment.

### VCCI-B

この装置は、クラスB機器です。この装置は、住宅環境で使用することを 目的としていますが、この 装置がラジオやテレビジョン受信機に近接して使用される と、受信障害を引き起こすことがあります。 取扱説明書に従って正しい取り扱いをして下さい。

(注)本製品同梱の電源ケーブルは、本製品同梱の電源アダプタでのみ使用してください。 本製品同 梱の電源ケーブルは、他の電気機器では使用できません。

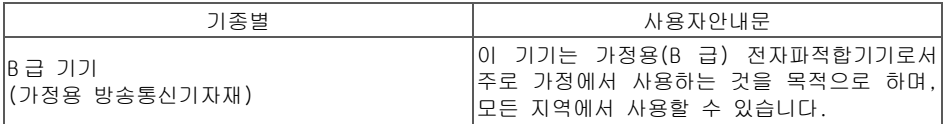

#### **DISCLAIMER**

No warranty or representation, either expressed or implied, is made with respect to the contents of this documentation, its quality, performance, merchantability, or fitness for a particular purpose. Information presented in this documentation has been carefully checked for reliability; however, no responsibility is assumed for inaccuracies. The information contained in this documentation is subject to change without notice.

In no event will AVer Information Inc. be liable for direct, indirect, special, incidental, or consequential damages arising out of the use or inability to use this product or documentation, even if advised of the possibility of such damages.

#### **TRADEMARKS**

"AVer" is a trademark owned by AVer Information Inc. Other trademarks used herein for description purpose only belong to each of their companies.

### **COPYRIGHT**

© 2023 AVer Information Inc. All rights reserved. | November 21, 2023 All rights of this object belong to AVer Information Inc. Reproduced or transmitted in any form or by any means without the prior written permission of AVer Information Inc. is prohibited. All information or specifications are subject to change without prior notice.

#### **More Help**

For FAQs, technical support, software and user manual download, please visit:

#### **Headquarters**

Download Center: <https://www.aver.com/download-center> Technical Support[: https://www.aver.com/technical-support](https://www.aver.com/technical-support)

#### **USA Branch Office**

Download Center:<https://www.averusa.com/pro-av/support> Technical Support[: https://averusa.force.com/support/s/contactsupport](https://averusa.force.com/support/s/contactsupport)

#### **Europe Branch Office**

Download Center:<https://www.avereurope.com/download-center> Technical Support: <https://www.avereurope.com/technical-support>

#### **Contact Information**

#### **Headquarters**

AVer Information Inc. [https://www.aver.com](https://www.aver.com/)

8F, No.157, Da-An Rd., Tucheng Dist., New Taipei City 23673, Taiwan Tel: +886 (2) 2269 8535

### **USA Branch Office**

AVer Information Inc., Americas [https://www.averusa.com](https://www.averusa.com/) 668 Mission Ct., Fremont, CA 94539, USA Tel: +1 (408) 263 3828 Toll-free: +1 (877) 528 7824 Technical support[: support.usa@aver.com](mailto:support.usa@aver.com)

#### **Europe Branch Office**

AVer Information Europe B.V. [https://www.avereurope.com](https://www.avereurope.com/) Westblaak 134, 3012 KM, Rotterdam, The Netherlands Tel: +31 (0) 10 7600 550 Technical support[: eu.rma@aver.com](mailto:eu.rma@aver.com)

#### **Japan Branch Office**

アバー・インフォメーション株式会社

[https://jp.aver.com](https://jp.aver.com/) 〒160-0023 日本東京都新宿区西新宿 3-2-26 立花新宿ビル 7 階 Tel: +81 (0) 3 5989 0290 テクニカル・サポート: https://jp.aver.com/technical-support

### **Vietnam Branch Office**

Công ty TNHH AVer Information (Việt Nam) Tầng 5, 596 Nguyễn Đình Chiểu, P.3, Quận 3, Thành phố Hồ Chí Minh 700000, Việt Nam Tel: +84 (0)28 22 539 211

# **Contents**

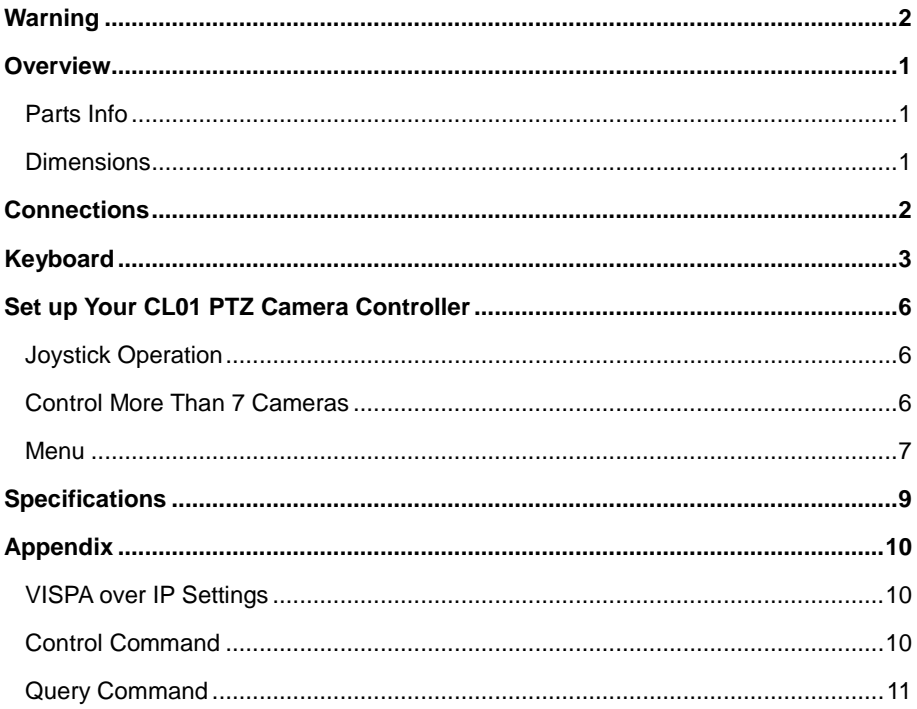

# <span id="page-5-0"></span>**Overview**

### <span id="page-5-1"></span>Parts Info

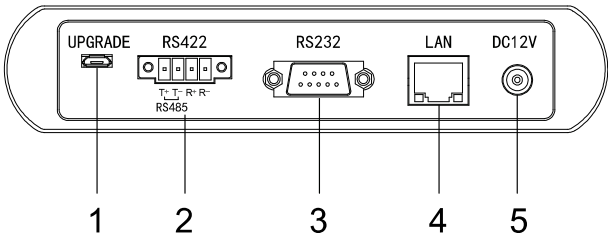

### **Back panel**

- 1. Micro USB Port (for firmware upgrade)
- 2. RS-422 / RS-485 Port
- 3. RS-232 Port
- 4. LAN Port
- 5. DC Power Jack

### <span id="page-5-2"></span>**Dimensions**

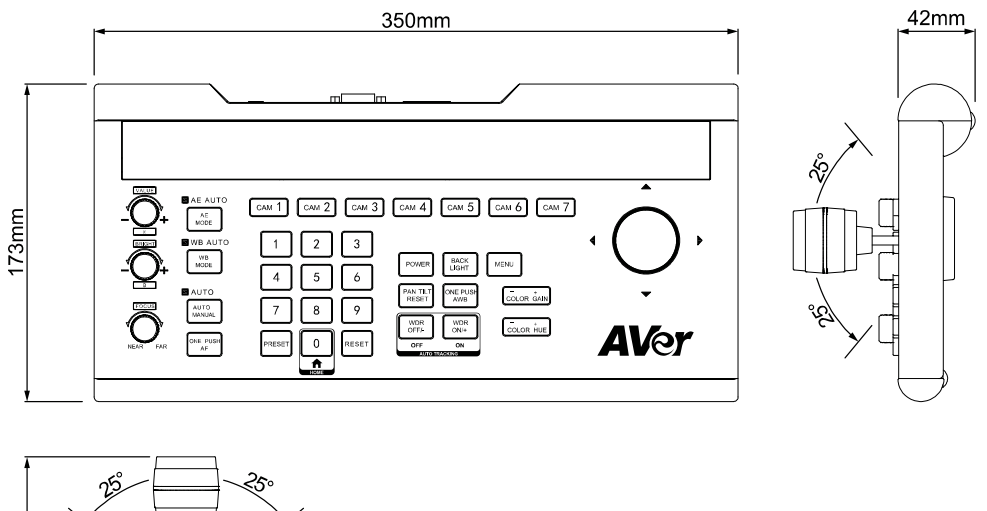

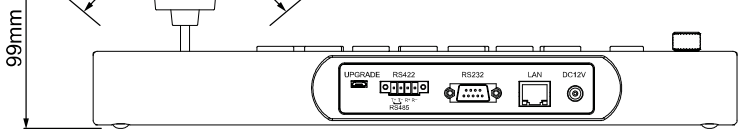

# <span id="page-6-0"></span>Connections

- Connect your controller to a power outlet using the included power plug for your country or region.
- Make sure your controller and PTZ cameras are connected to the same network.
- RS-422 / RS-485 port connection table:

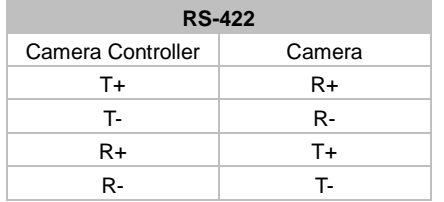

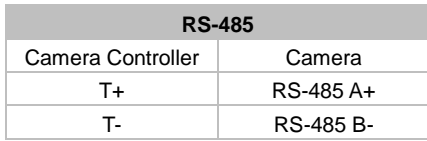

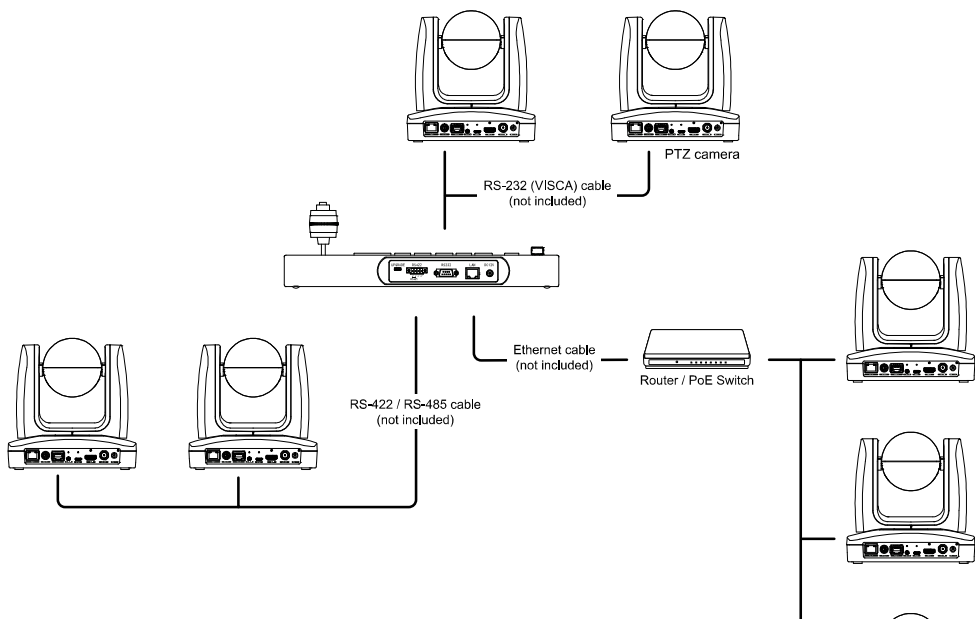

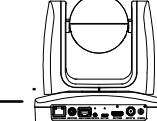

# <span id="page-7-0"></span>Keyboard

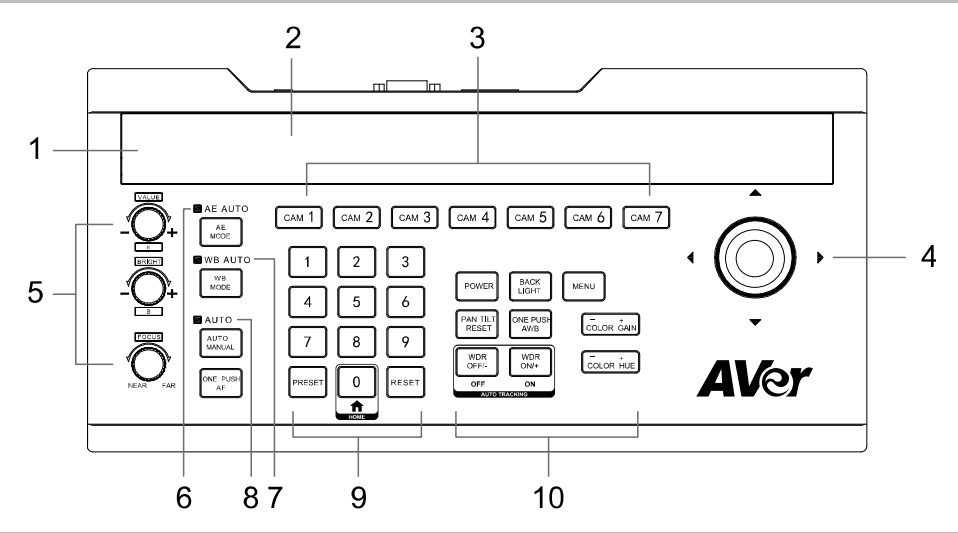

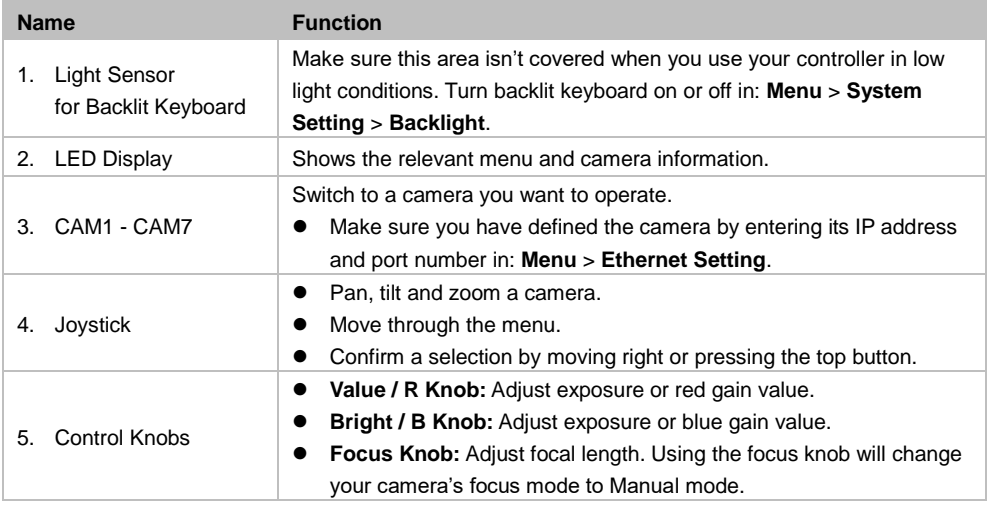

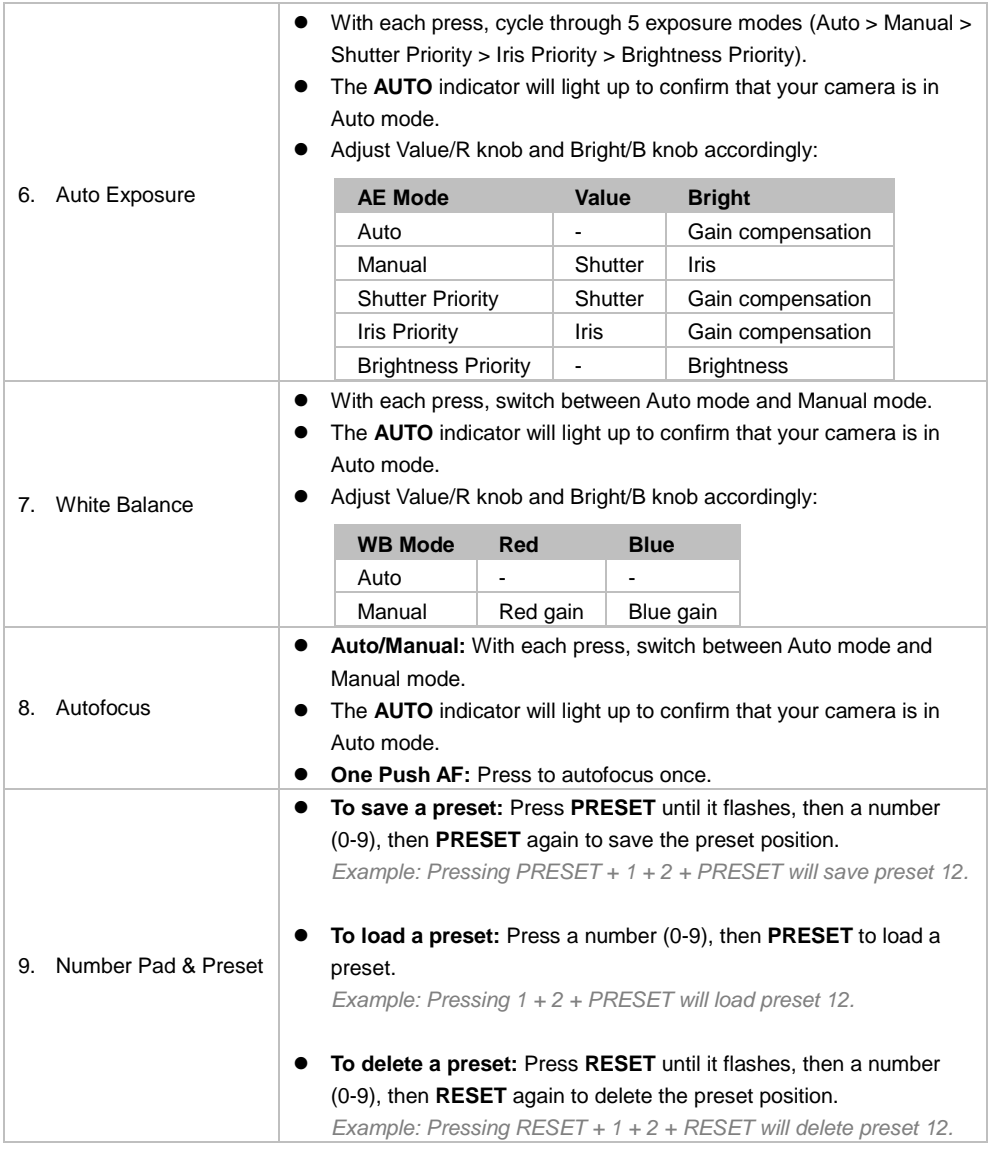

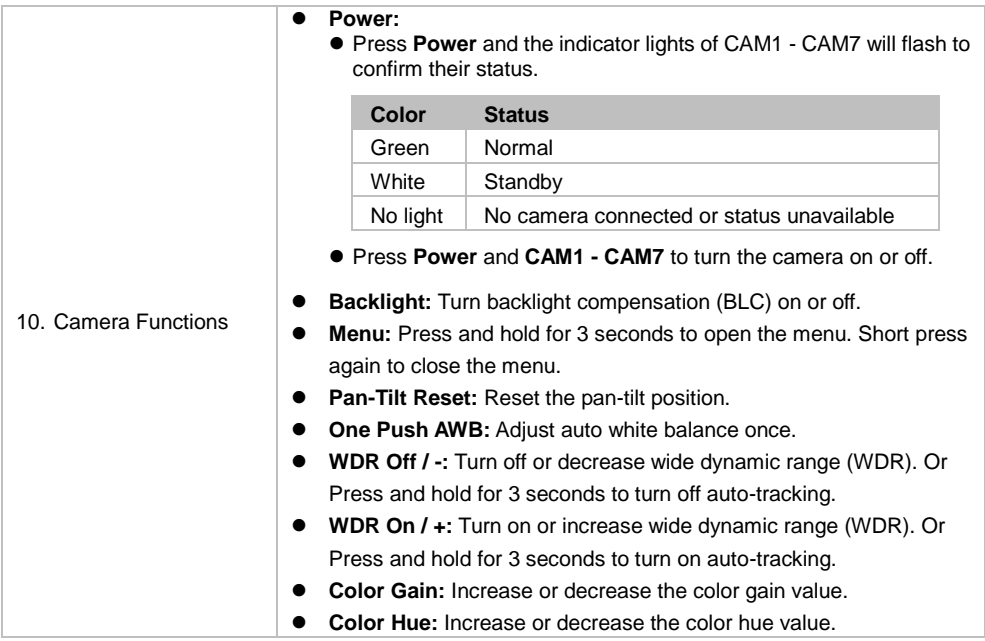

# <span id="page-10-0"></span>Set up Your CL01 PTZ Camera Controller

### <span id="page-10-1"></span>Joystick Operation

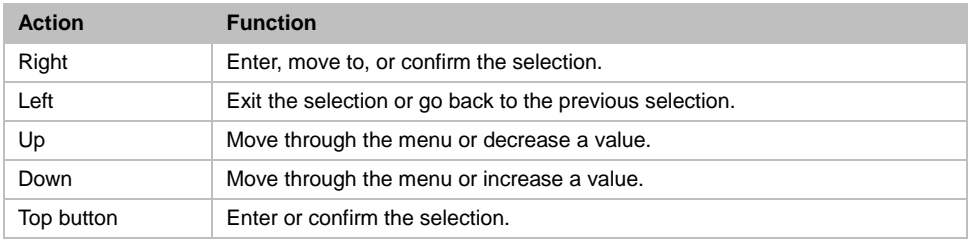

### <span id="page-10-2"></span>Control More Than 7 Cameras

Configure the CAM7 button in the menu to control up to 255 cameras.

### **To configure the CAM7 button for additional cameras:**

- 1. Press and hold the menu button for 3 seconds to open the menu.
- 2. Go to **3. Ethernet Setting** > **1. Channel** > select **CAM7** > disable **4. Lock**.
- 3. **1. Channel: CAM7** will now read **1. Channel: CAM007**.
- 4. Go to **1. Channel: CAM007**. Use the joystick or number pad to specify a number for your camera.

### **To switch to additional cameras:**

- 1. Short press the menu button again to close the menu.
- 2. Press the camera number using the number pads, then press the CAM7 button to control the camera.

### <span id="page-11-0"></span>Menu

Press and hold the menu button for 3 seconds to open the menu. Short press again to close the menu. Move the joystick right to enter, move to or confirm the selection.

### **System Setting**

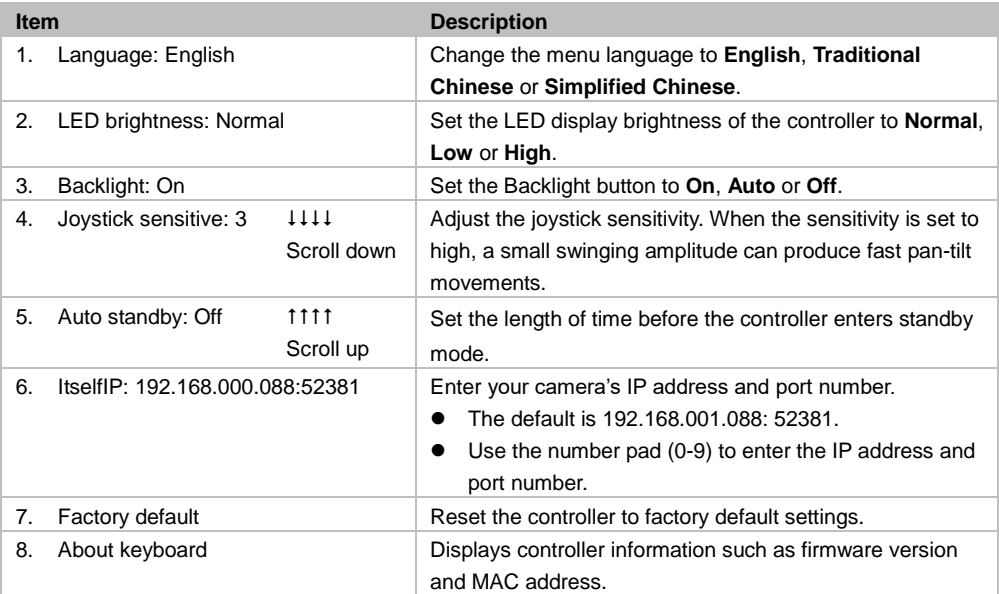

### **COM Setting**

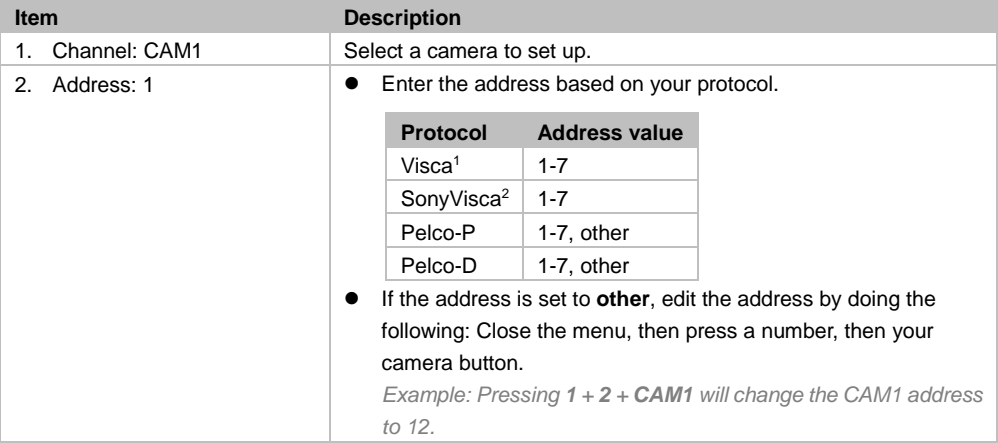

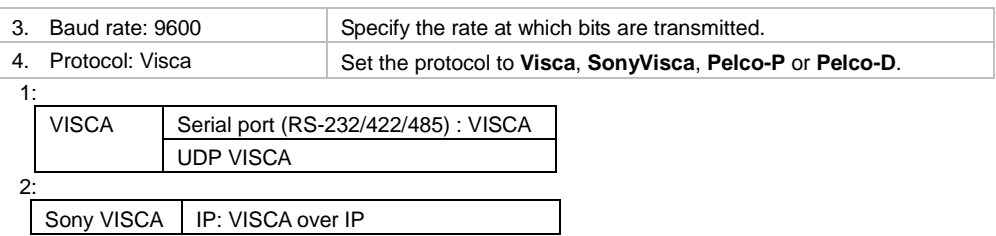

### **Ethernet Setting**

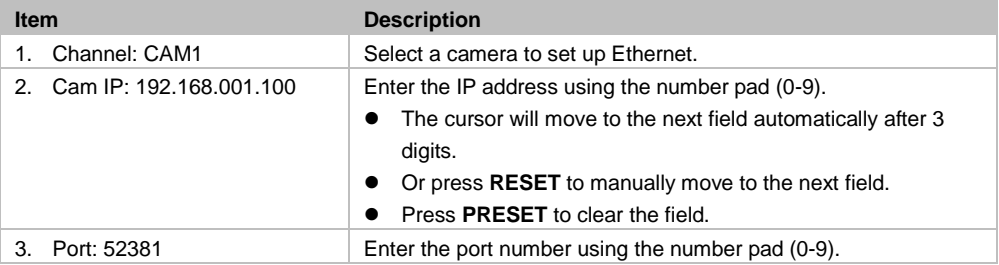

### **Password Setting**

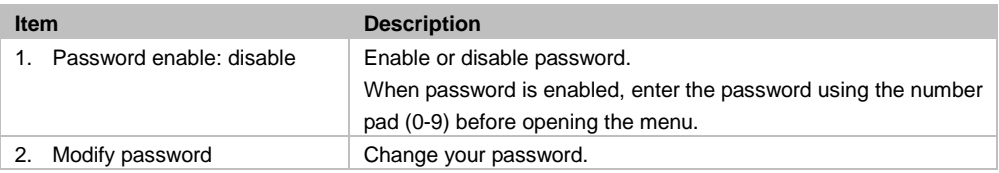

# <span id="page-13-0"></span>Specifications

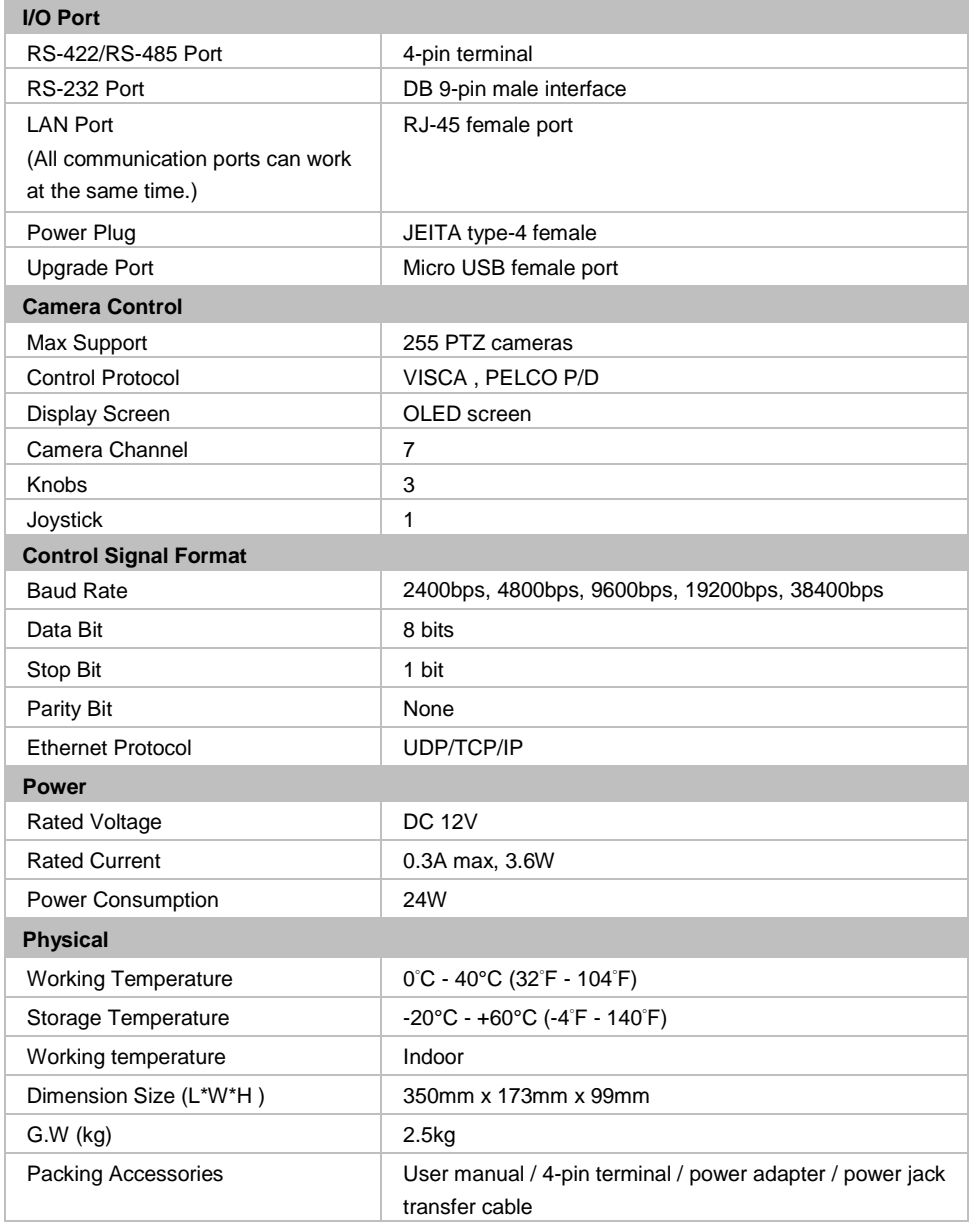

# <span id="page-14-0"></span>Appendix

# <span id="page-14-1"></span>VISPA over IP Settings

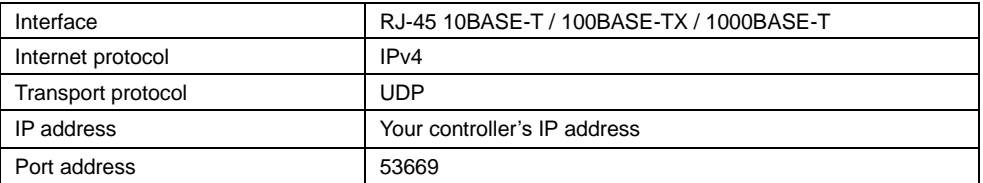

### <span id="page-14-2"></span>Control Command

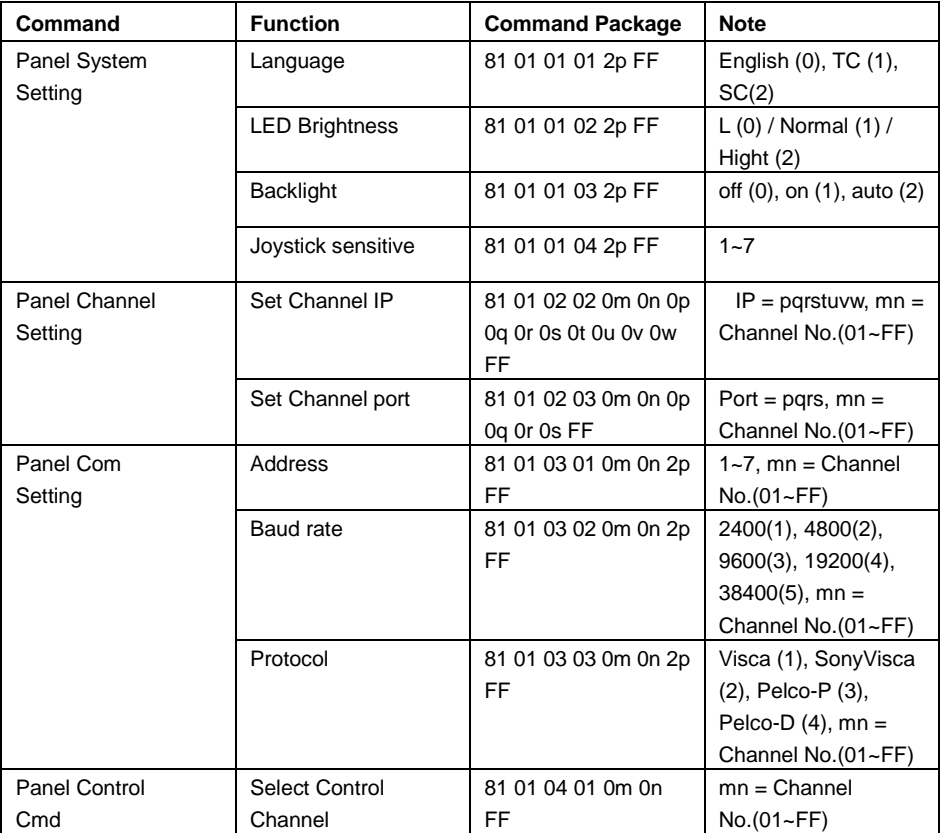

# <span id="page-15-0"></span>Query Command

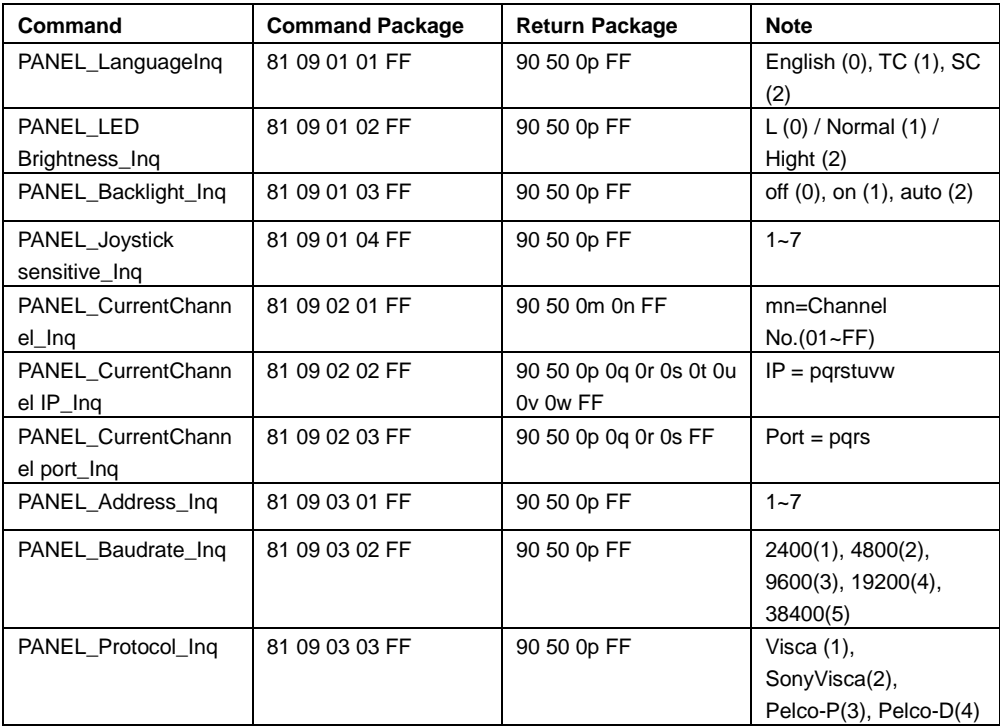